## **1.12" Mono schwarz-weiß OLED Breakout, I2C, 128x128**

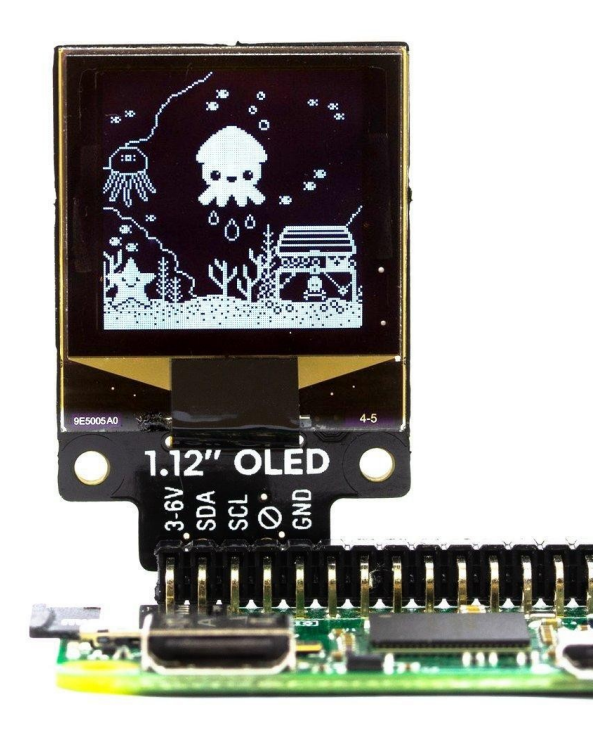

# **PIMORONI**

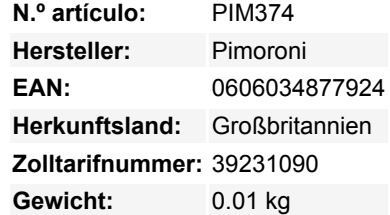

Ein scharfes, helles 1,12" OLED, das ideal ist, um ein kleines Display zu Ihrem Projekt hinzuzufügen. Dieses 128x128 Pixel große, monochrome weiß/schwarze Display ist ideal für Grafiken, Anzeigen und einfache Symbole. Jetzt auch als SPI- oder I2C-Variante erhältlich!

#### **Unser 1,12" OLED-Breakout ist jetzt als SPI- oder I2C-Version erhältlich. Wenn Sie SPI auf Ihrem Mikrocontroller zur Verfügung haben, empfehlen wir die SPI-Version, da Sie sie viel, viel schneller ansteuern können, für butterweiche Animationen.**

OLEDs haben den Vorteil, dass sie extrem hell und gut lesbar sind und einen hohen Kontrast bieten. Da sie klein ist, passt sie gut in Projekte, bei denen der Platz knapp ist, und sie ist Raspberry Pi *und* Arduino-kompatibel!

Bei der I2C-Version haben wir eine Leiterbahn eingefügt, die abgeschnitten werden kann, um die I2C-Adresse von 0x3C auf 0x3D zu ändern, wenn Sie zwei I2C-OLEDs gleichzeitig verwenden möchten!

Es ist kompatibel mit unserem schicken Breakout Garden HAT, bei dem die Verwendung von Breakouts so einfach ist wie Einstecken in einen der sechs Slots, Anlegen von Projekten und Coden.

#### **Features**

- 1,12" weiß/schwarzes OLED-Display (128x128 Pixel)
- Verwendet den [SH1107 Treiber-Chip](https://www.displayfuture.com/Display/datasheet/controller/SH1107.pdf)
- 20x20mm aktive Fläche
- SPI oder I2C (Adresse 0x3C/0x3D (cut trace)) Schnittstelle
- 3,3V oder 5V kompatibel
- Verpolungsschutz
- Kompatibel mit allen Modellen von Raspberry Pi und Arduino
- [Python-Bibliothek](https://github.com/rm-hull/luma.oled)

#### **Kit beinhaltet**

- 1,12" OLED-Display-Breakout
- 1x5 (I2C) oder 1x7 (SPI) Stiftleiste

 $\pmb{\times}$ 

1x5 Buchsenleiste im rechten Winkel (nur bei I2C Version enthalten)

Bei der I2C-Version, können Sie das Stück der rechtwinkligen Buchsenleiste anlöten und direkt auf die unteren linken 5 Pins der GPIO-Stiftleiste Ihres Raspberry Pi stecken (Pins 1, 3, 5, 7, 9).

Bei der SPI-Version stecken Sie ihn entweder in einen der SPI-Sockel von Breakout Garden oder verbinden ihn mit Drähten mit den folgenden Pins an Ihrem Pi (**Beachten Sie, dass es sich um die BCM-Pin-Nummerierung handelt**):

- 3-5V an einen beliebigen 5V- oder 3V-Pin
- CS an BCM 7
- SCK an BCM 11
- $\bullet$  MOSI an BCM 10
- DC an BCM 9
- GND an beliebigen Masse-Pin

#### **Software**

 $\pmb{\times}$ 

Wir empfehlen die [Luma Python-Bibliothek](https://github.com/rm-hull/luma.oled) für die Ansteuerung dieses OLED-Displays. Eine vollständige Dokumentation der Luma-Bibliothek finden Sie [hier](https://luma-oled.readthedocs.io/en/latest/).

Um loszulegen:

- Installieren Sie die neueste Bibliothek direkt von GitHub: sudo pip install git+git://github.com/rm-hull/luma.oled.git#egg=luma.oled
- Holen Sie das Repository für die Beispiele: git clone https://github.com/rm-hull/luma.examples
- Mit der SPI Version können Sie ein Beispiel wie folgt ausführen: python3 bounce.py --display sh1106 --height 128 --rotate 2 --interface spi --gpio-data-command 9

(fügen Sie --spi-device 0 für den hinteren Steckplatz, oder

--spi-device 1 für den vorderen Steckplatz hinzu)

Mit der I2C-Version können Sie ein Beispiel wie folgt ausführen: python3 maze.py --display sh1106 --height 128 --rotate 2 --interface i2c

#### **Unsere Software unterstützt nicht Raspbian Wheezy.**

#### **Hinweise**

Abmessungen: 28x42x5,5mm.

### **Weitere Bilder:**

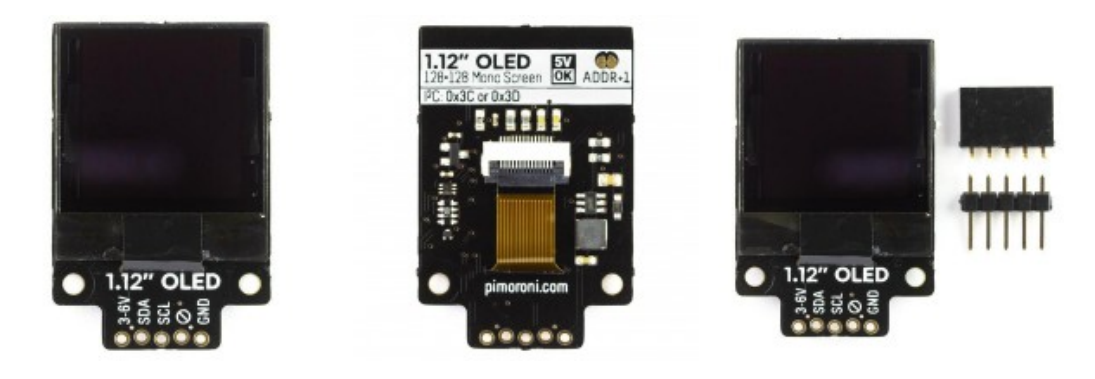

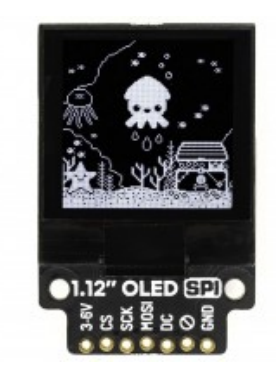